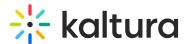

# Add presenters / speakers to media

Last Modified on 11/03/2024 2:55 pm IST

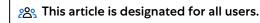

### **About**

Adding presenters / speakers to your media lets you highlight speakers and make their names clickable links for viewers. By clicking a presenter's name, users can access their profile and see all the media they're involved in. It's an easy way to showcase presenters and organize content featuring them.

## Access the Presenters tab

1. From the user menu, select My Media.

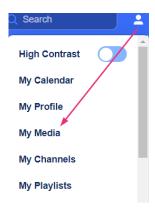

The My Media page displays.

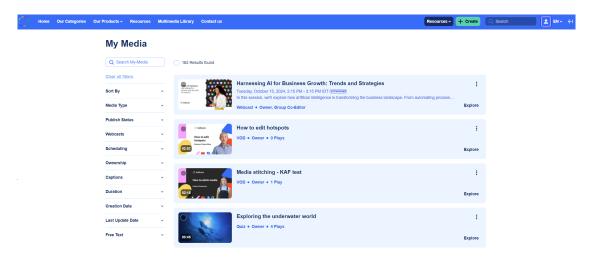

Locate the desired media and click the three dots to the far right, then select **Edit**.

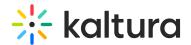

### My Media

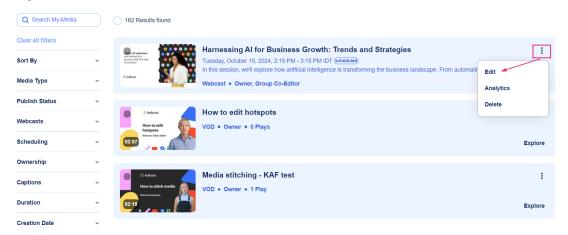

## The edit page displays.

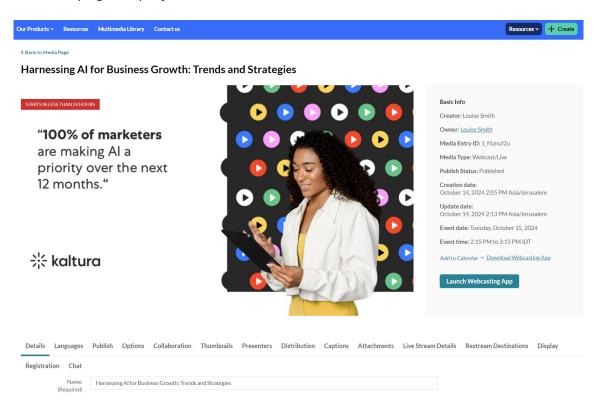

## Add presenters

### 1. Click the **Presenters** tab.

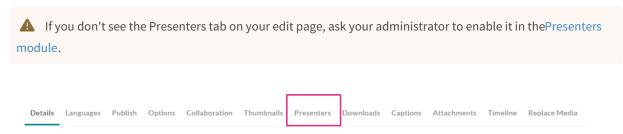

#### 2. Click Add a Presenter.

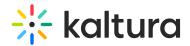

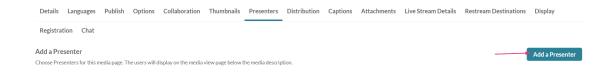

## The **Add a Presenter** window displays.

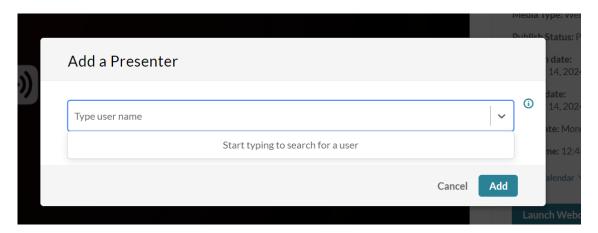

- 3. Type a name or names. Start typing and auto-complete will be presented for users and groups. For exact name searches, use quotation marks, for example, 'John'.
- 4. Click Add.

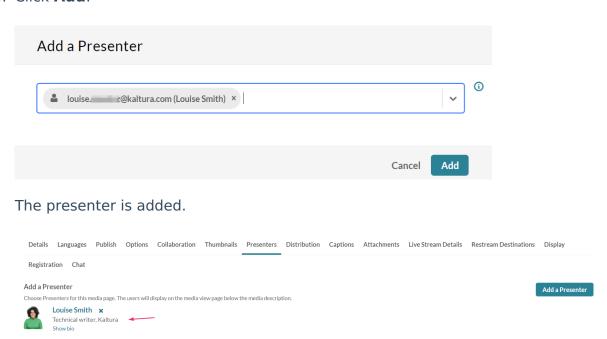

5. Click **Back to Media Page** to see the presenter's name on the media entry page.

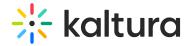

STARTS IN LESS THAN 24 HOURS

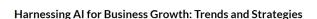

"100% of marketers are making Al a priority over the next 12 months."

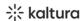

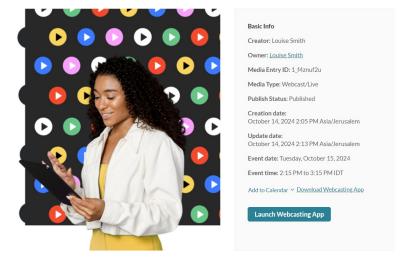

The speaker's name displays on the opening screen (hero) as well as with the session information below.

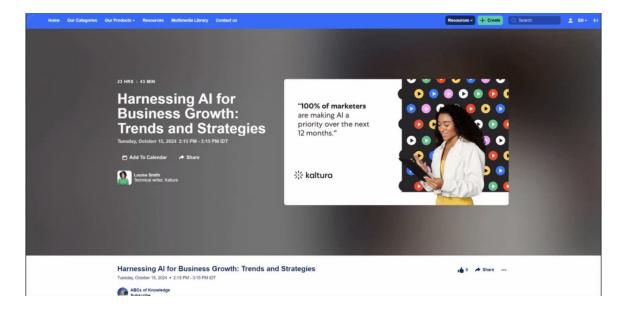

# User experience

When a user clicks on a speaker's name, a box will open to display the speaker's bio. From there the user can click **See profile page** and be taken to the speaker's profile page, where they can view details about the current session and any other sessions the speaker is participating in.

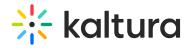

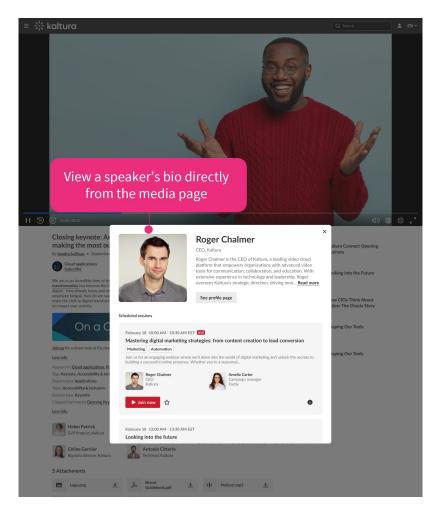